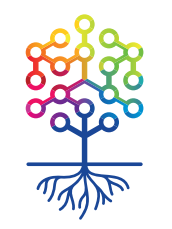

ТЕПЛИЦА ТЕПЛИЦА<br>СОЦИАЛЬНЫХ ТЕХНОЛОГИЙ **te-st.ru**

# **Как создать чат-бот для Telegram с помощью Manybot**

Вебинар | 29.07.2016

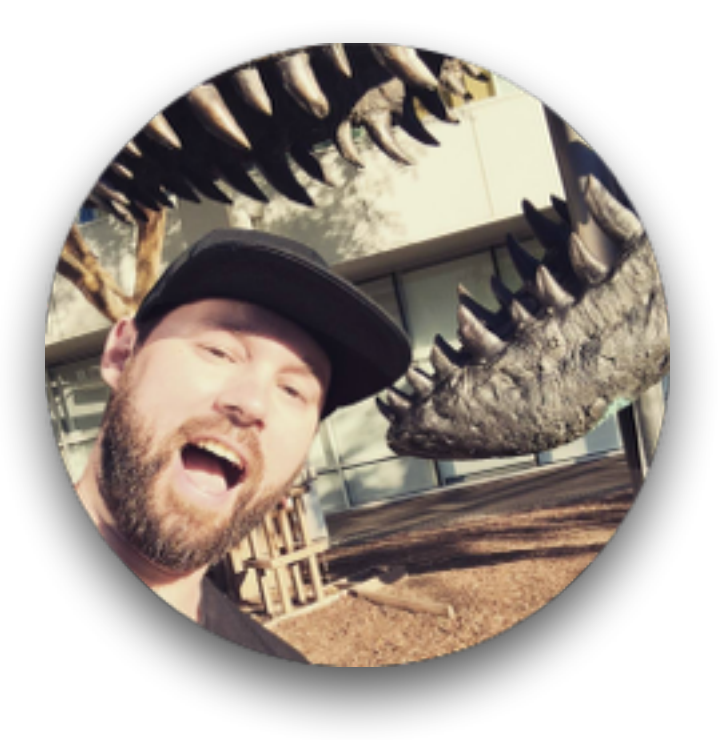

## Алексей Ница

event-редактор вебинары и видеоуроки **nitsa@te-st.ru fb.com/mrnitsa**

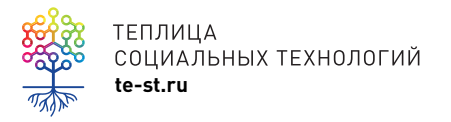

#### **Сайт Теплицы**

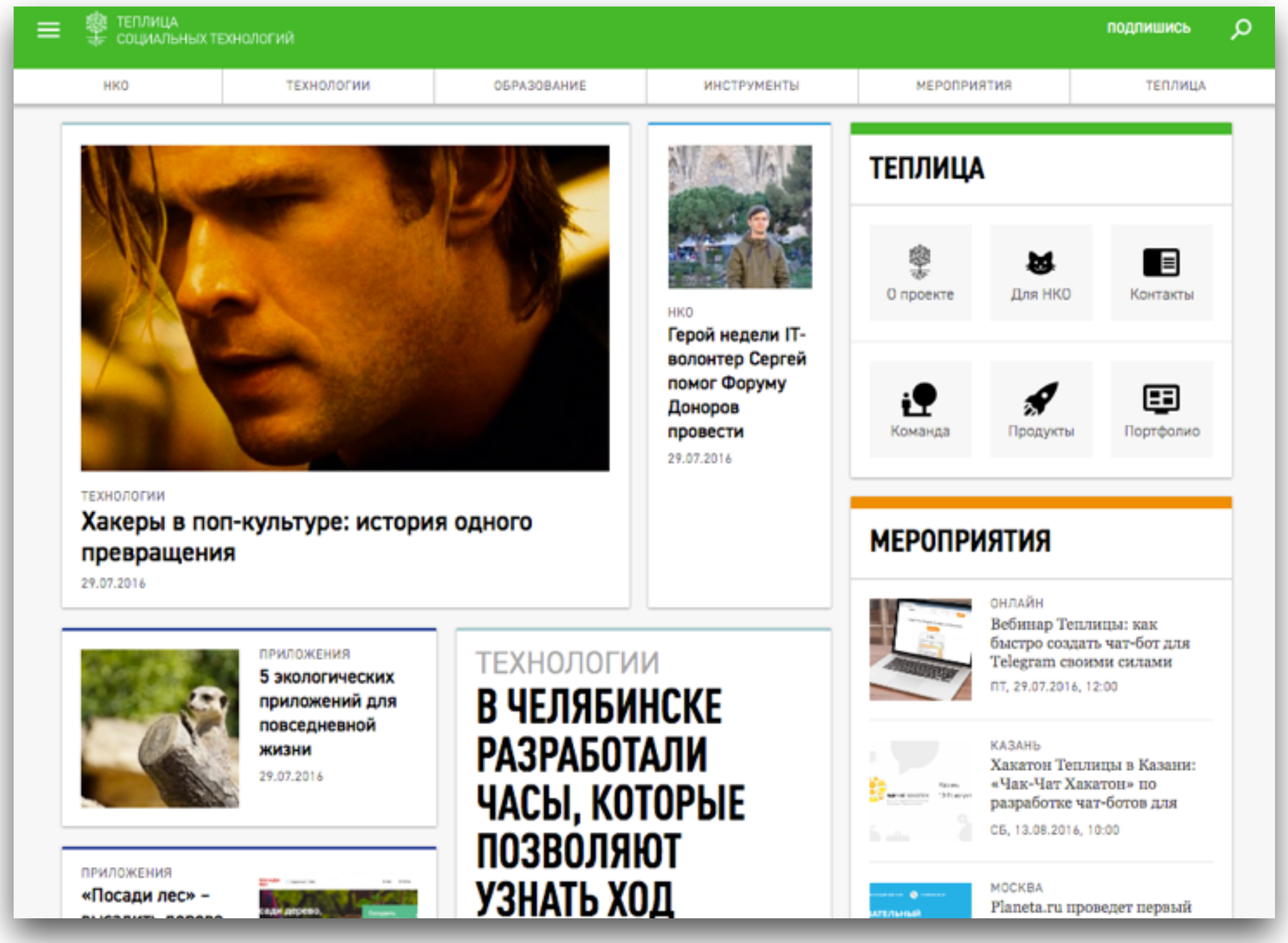

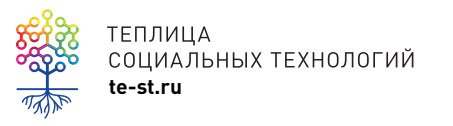

#### [https://te-st.ru](http://codeacademy.ru) социальные сети: /TeplitsaST

#### **Раздел Мероприятия**

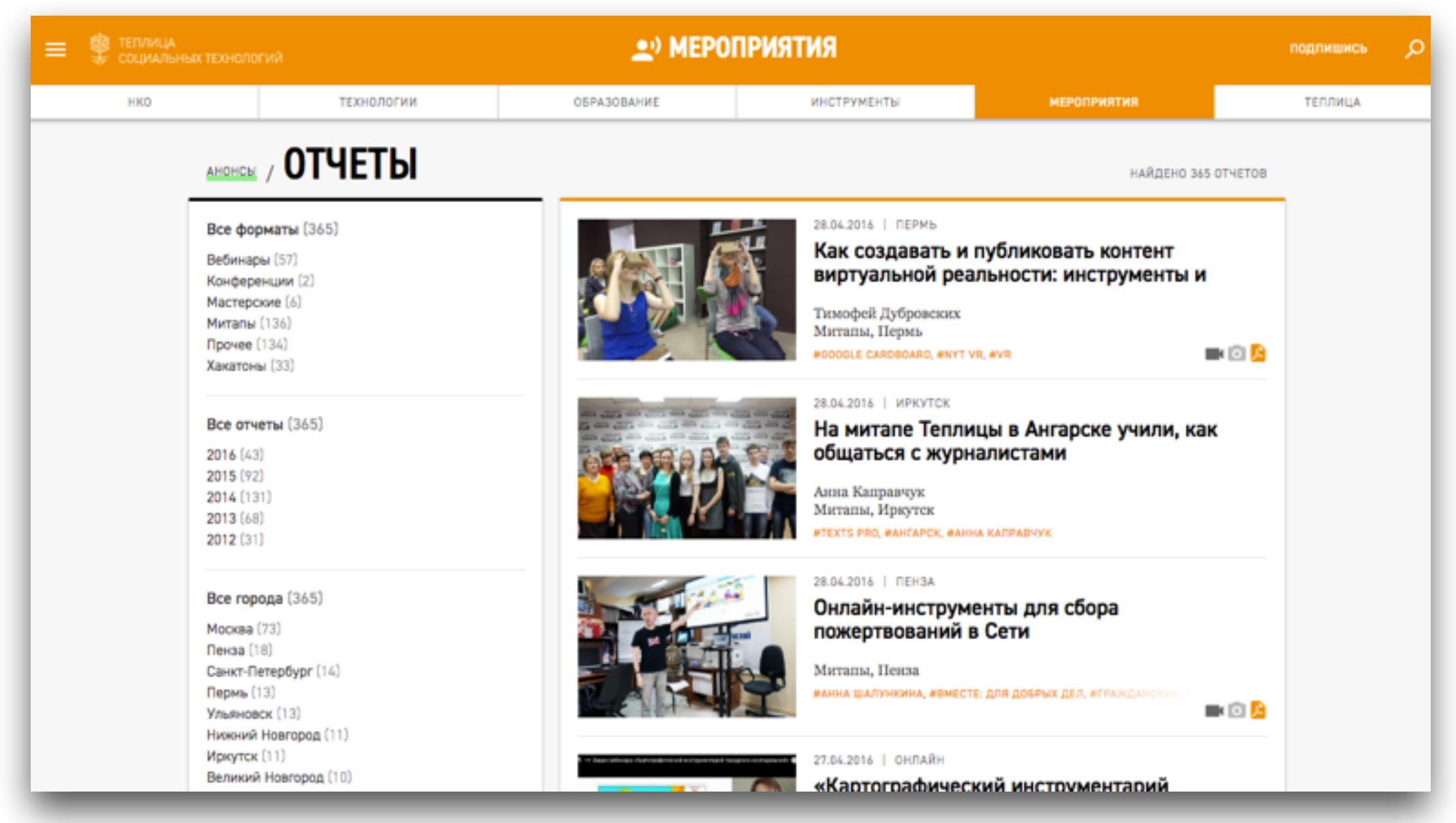

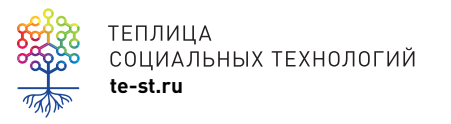

**te-st.ru** отчеты [мероприятий](https://te-st.ru/section/reports/)

### **Записи вебинаров**

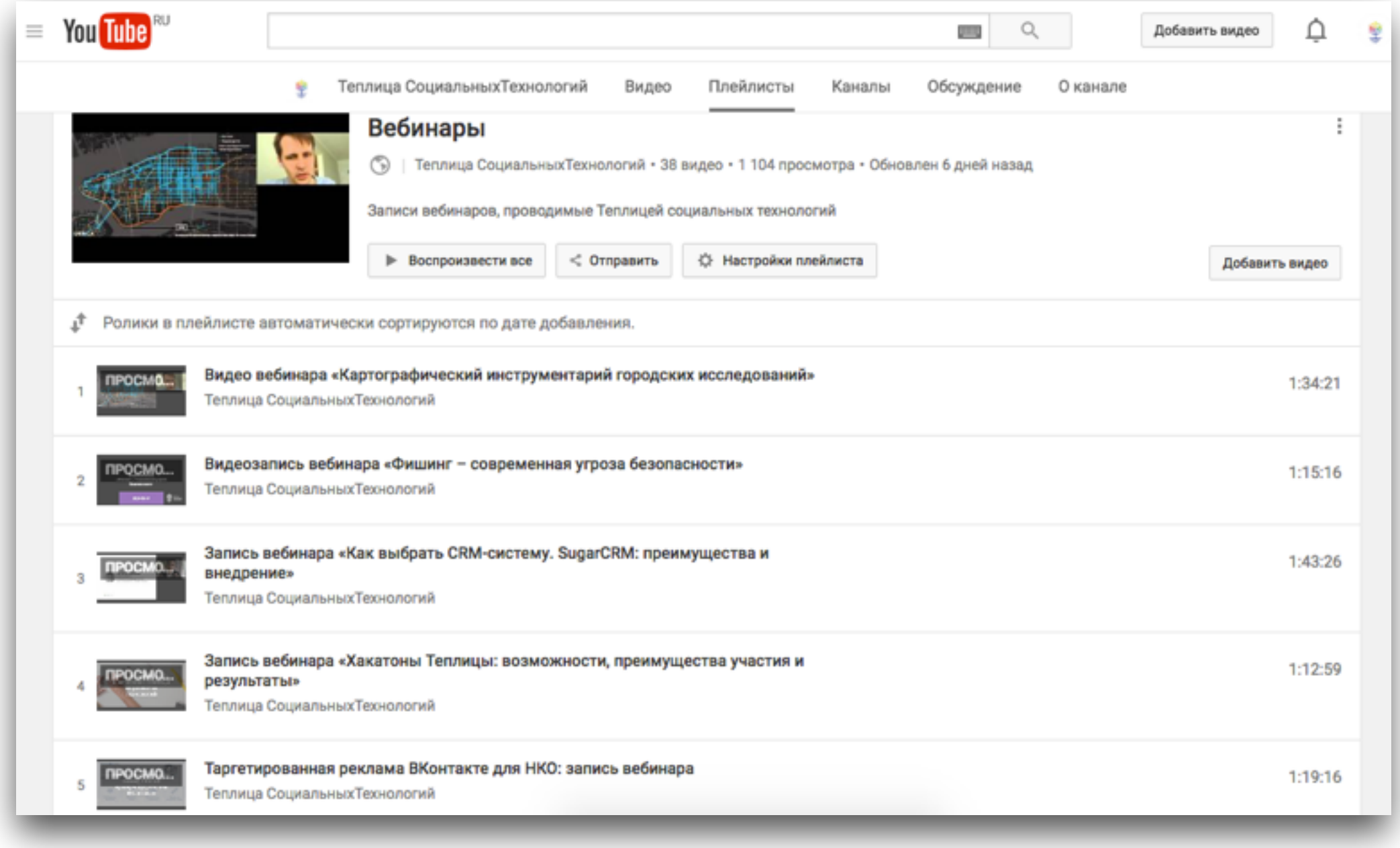

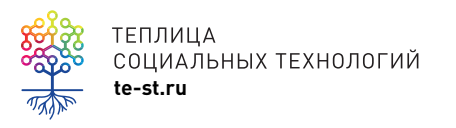

теплица<br>социальных технологий<br>te-st.ru

## **Видеоуроки**

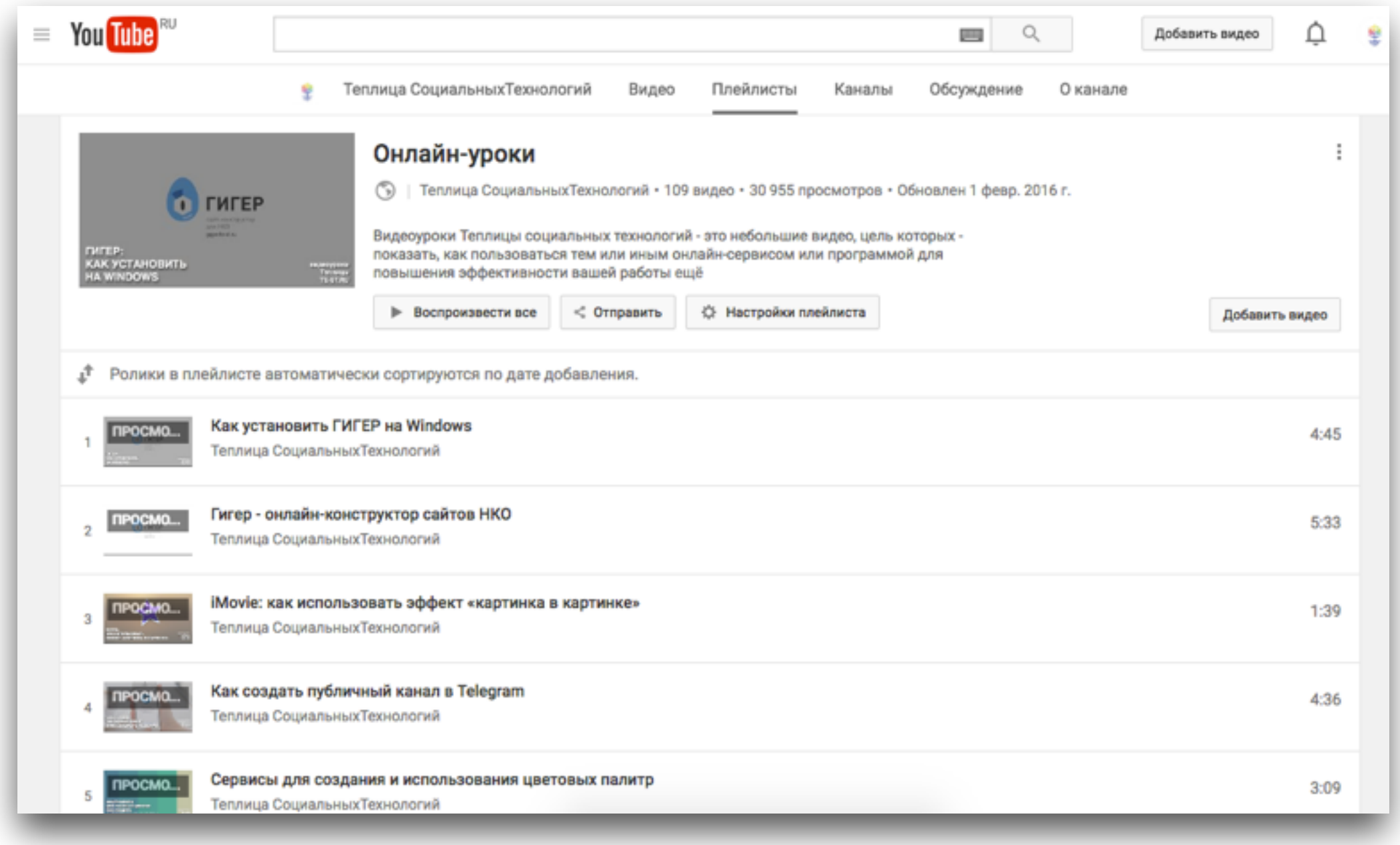

 $\overline{\pi}$ 

теплица<br>социальных технологий<br>te-st.ru **ПЛ**ЕЙЛИСТ ВИ<u>ДЕОУРОКОВ</u>

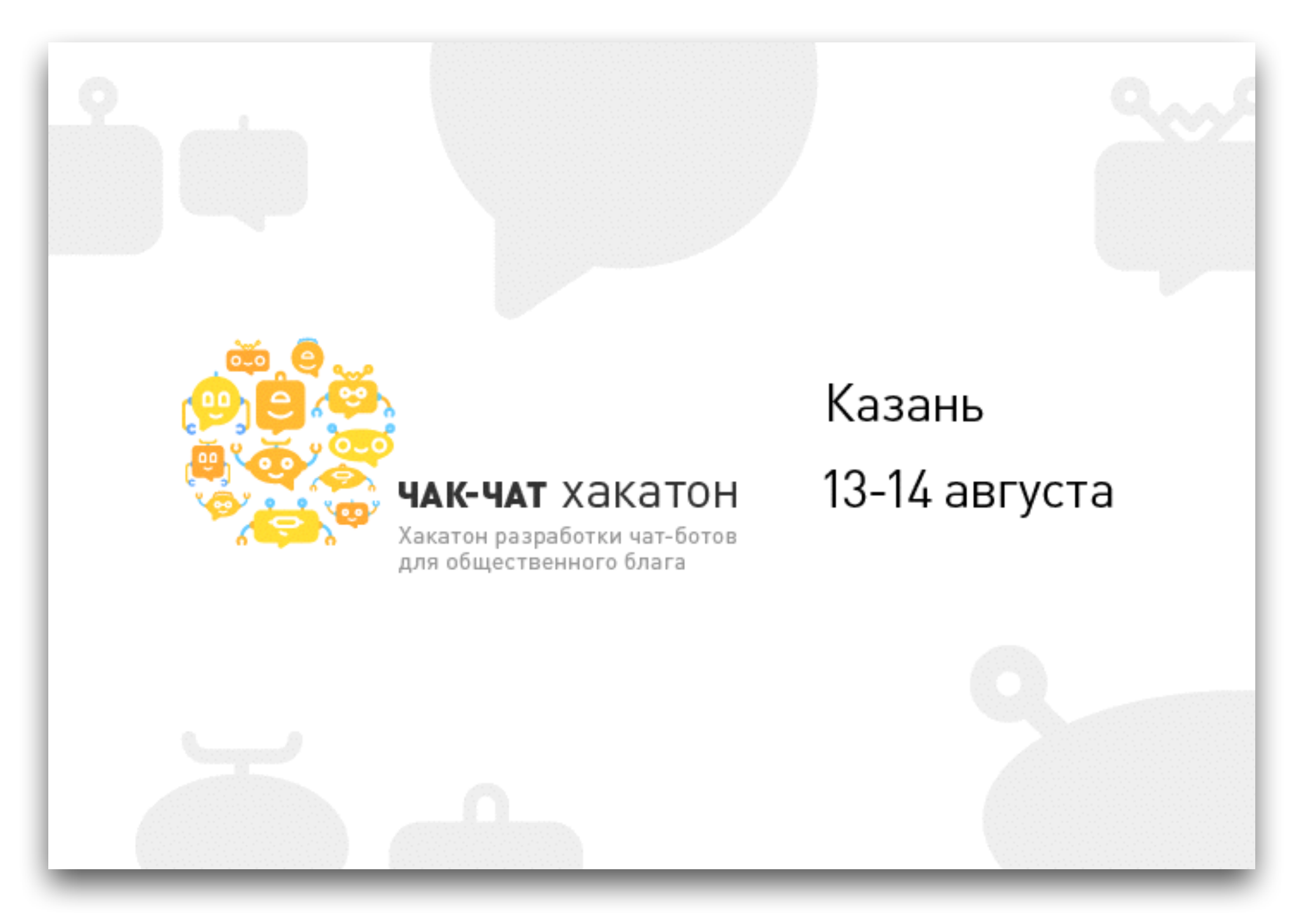

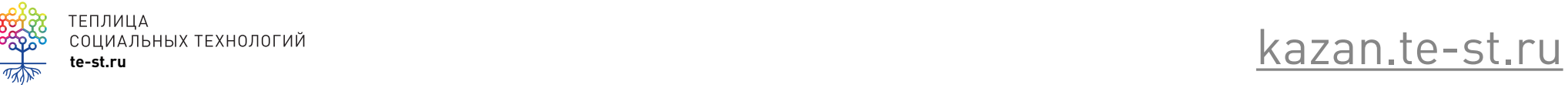

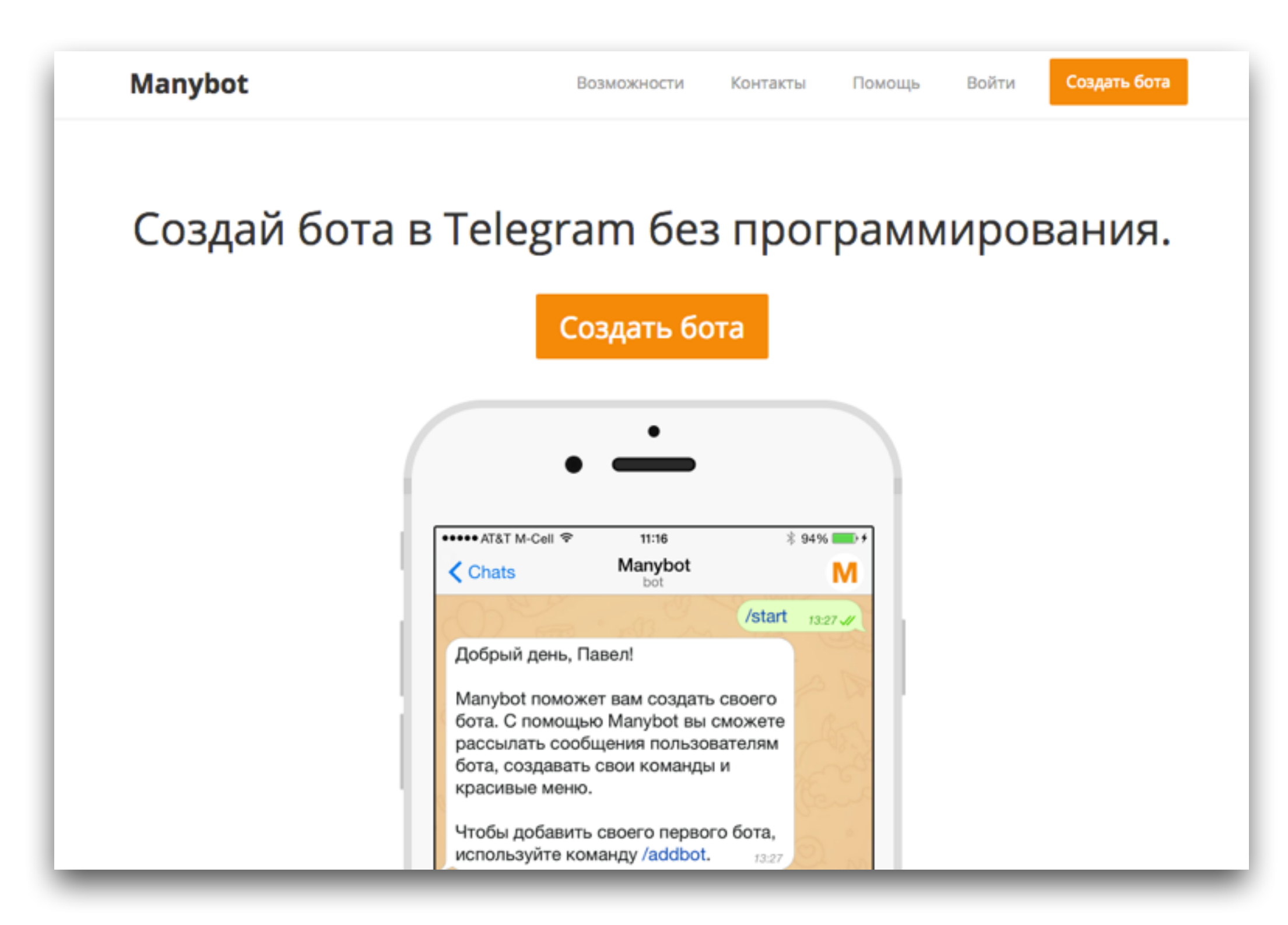

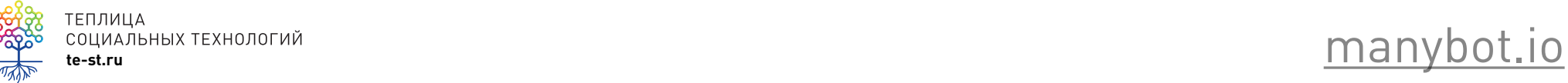

# **Возможности Manybot**

- постинг подписчикам бота вручную
- автопостинг из RSS, vk, YouTube и twitter
- создание пользовательских команд и меню
- сбор информации от пользователей с помощью вопросов и форм

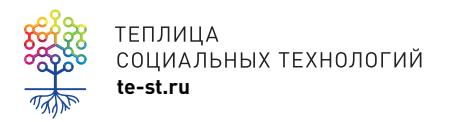

# **Последовательность действий**

- скачать Telegram или использовать веб-версию <https://telegram.org>
- добавляем в Telegram **@Manybot**
- добавить нового бота **/addbot**
- добавит и перейти в **@Botfather**
- создать нового бота **/newbot**
- придумать название (можно несколько слов и на любом языке)
- придумать username (оканчивается на **bot**) латиницей и одно слово
- скопировать ссылку на своего бота **https://telegram.me/ [yourname]bot**
- **/newpost** как в канале можно делать посты
- **/autoposting** из RSS, VK, Twitter, Youtube
- перейти в свой бот
- посмотреть возможные команды

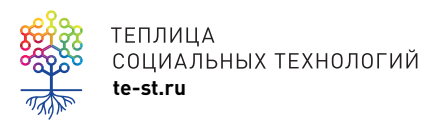

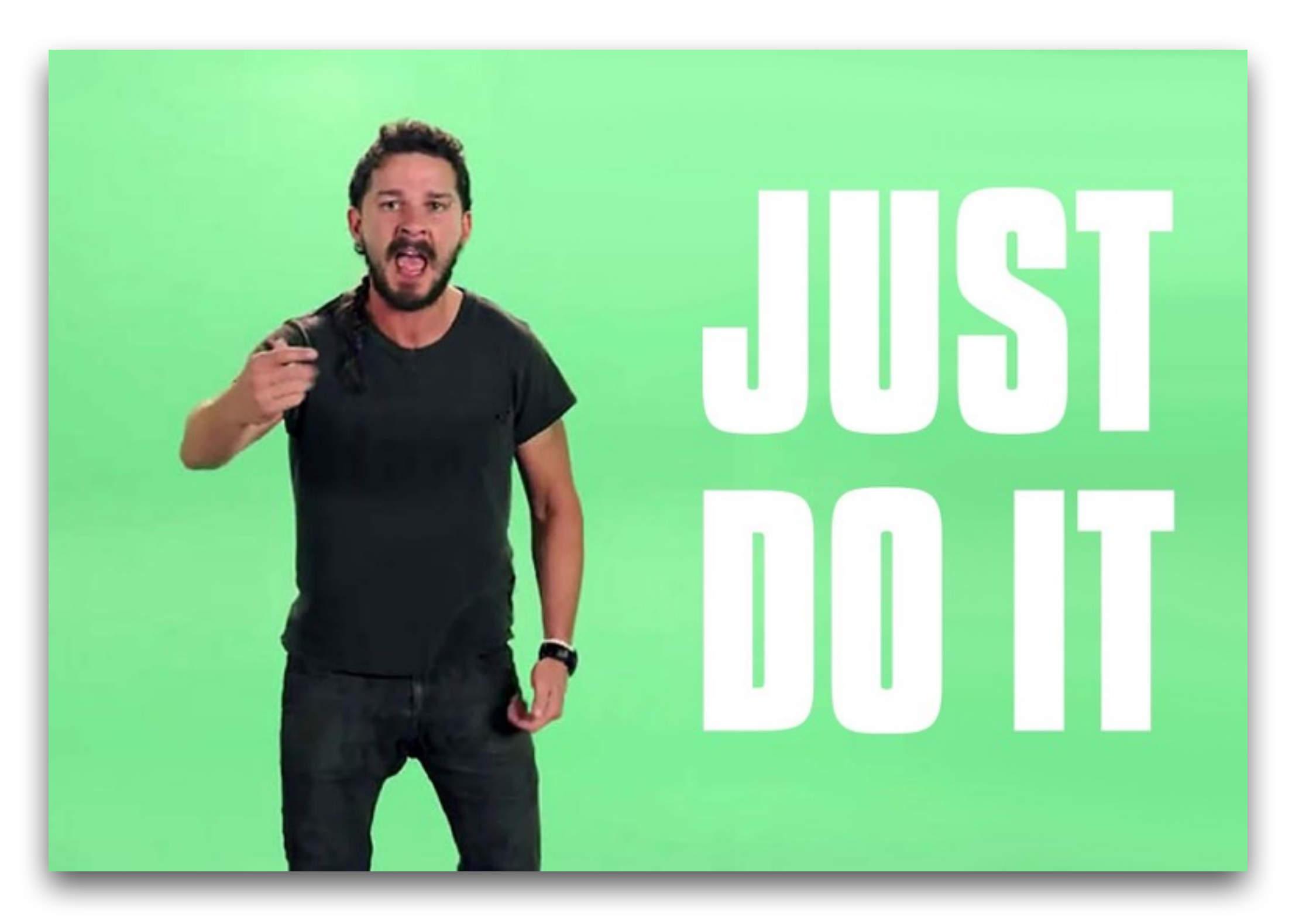

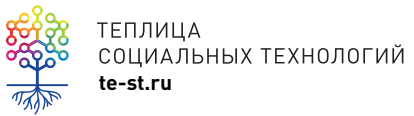

# Вопросы и ответы

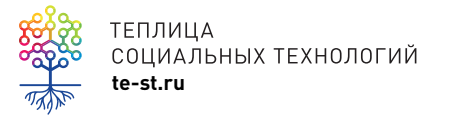

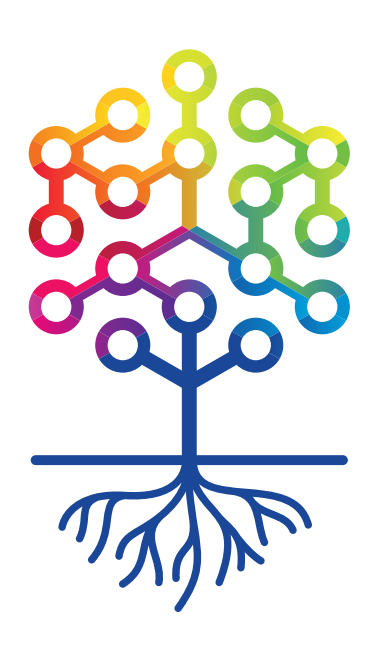

#### ТЕПЛИЦА СОЦИАЛЬНЫХ ТЕХНОЛОГИЙ **te-st.ru**